# Общая характеристика

текстового процессора.

• Текстовый редактор - приложение для обработки текстовой информации.

простые текстовые редакторы позволяют редактировать текст, а так же осуществлять простейшее форматирование шрифта.

• Текстовый процессор - это более совершенные текстовые редакторы, имеющие широкий спектр возможностей по созданию документов (вставка списков, таблиц, графиков, формул и т.д.)

## Знакомство с

# Microsoft Word 2007.

Вопросы для самостоятельной работы

- 1. Лента. Встроенные вкладки ленты.
- 2. Запуск Microsoft Word 2007
- 3. Компоненты окна Microsoft Word 2007

Microsoft Office Word 2007 является популярнейшей прикладной программой для создания и обработки текстовых документов, которая обладает множеством возможностей настольной издательской системы по работе с текстами различной структуры и сложности. Интерфейс пользователя Word 2007 существенно отличается от интерфейсов Word 97 - 2003.

Основу среды Word 2007 составляют визуальные средства (команды в виде кнопок, полей для ввода информации или меню), расположенные на Ленте, для управления содержимым документа в процессе его создания и обработки. Среда Word 2007 разработана с учетом всех этапов процесса создания документа: ввода текста, редактирования, форматирования и так далее, что обеспечивает эффективную работу с приложением. Лента состоит из вкладок, которые содержат такие элементы управления пользовательским интерфейсом как группы и команды.

Необходимо отметить, что Лента состоит из 9 стандартных встроенных вкладок, корешки которых отображаются в окне приложения Word 2007: Главная, Вставка, Разметка страницы, Ссылки, Рассылки, Рецензирование, Вид, Разработчик и Надстройка. По умолчанию открывается только 7 встроенных вкладок. Дополнительно можно активизировать встроенную вкладку "Разработчик". Для этого необходимо щелкнуть на кнопке "Настройка панели быстрого доступа" расположенной справа от панели.

## *НачаǺǽ ǿабǽȁы Ȁ Microsoft Word 2007*

В открывшемся меню надо выбрать "Другие команды", откроется окно "По умолчанию для шаблона", в котором, щелкнув на команде Основные, можно установить флажок: Показывать вкладку "Разработчик" на ленте. Еще одна вкладка "Надстройка" появляется на ленте лишь после загрузки надстройки прежних версий Word.

Кроме того, в Word 2007 применяются контекстные группы вкладок, которые появляются на Ленте при работе с определенным объектом в документе, например, при работе с рисунками, таблицами и т.д.

На ленту можно также добавить свою (пользовательскую) вкладку с группой команд или создать собственную ленту с вкладками. Для этого необходимы знания основ языка программирования VBA и разметки XML.

## *НачаǺǽ ǿабǽȁы Ȁ Microsoft Word 2007*

Запустить приложение Word 2007 можно одним из способов:

- $$ Word 2007;
- $\blacktriangleright$  щелкнуть на пиктограмме Microsoft Office Word 2007, размещенной на панели быстрого запуска;
- $✓$  дважды щелкнуть на ярлыке приложения Microsoft Office Word 2007 на рабочем столе.

Кроме того, запустить Word 2007 можно, открыв один из документов (файлов) Word 2007.

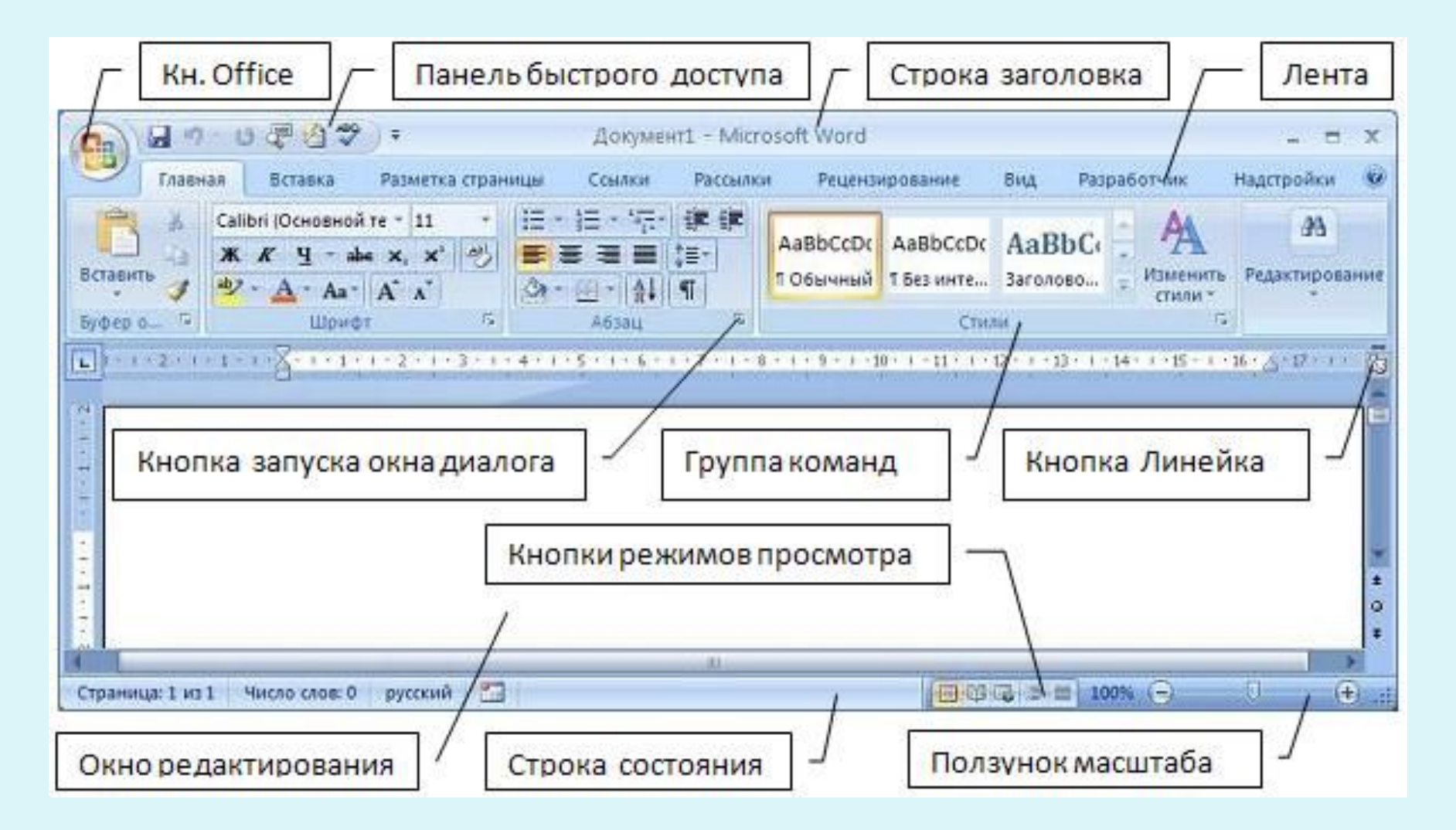

## *НачаǺǽ ǿабǽȁы Ȁ Microsoft Word 2007*

При запуске программы Word 2007 открывается окно приложения (Рисунок 1), в окне документа (в окне редактирования) которого отображается пустой

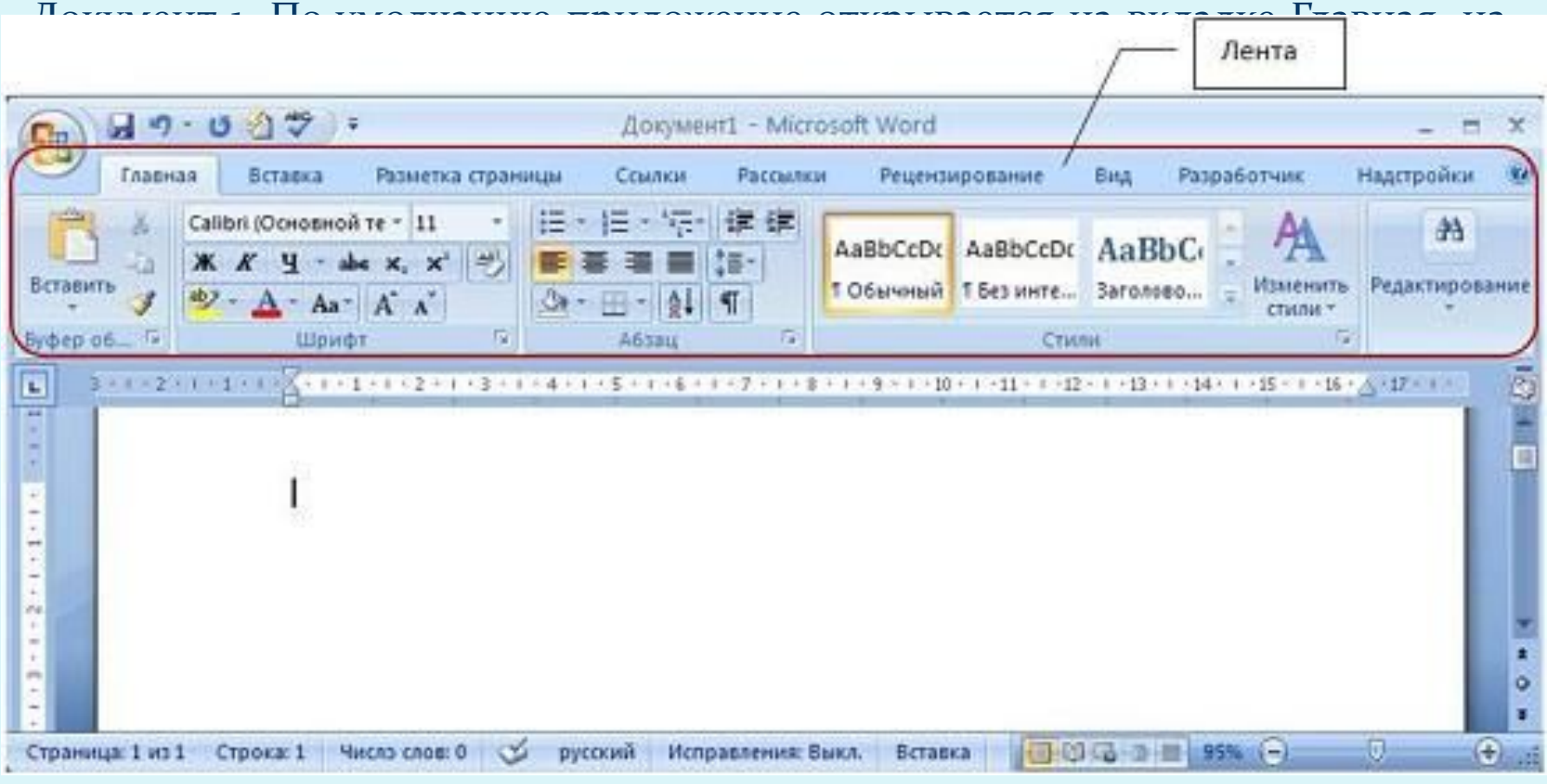

Рисунок 1

По умолчанию все документы в Word создаются на основе шаблона Обычный (Normal.dotm). Составной частью шаблонов являются стили. Стиль как элемент шаблона предназначен для внешнего оформления документа и его абзацев.

Шаблон Normal.dotm определяет основную структуру документа и содержит настройки документа, а текст вводится в стиле Обычный (Экспресс-стиль), в котором установлены основные параметры форматирования абзаца: шрифт -(Calibri - по умолчанию) + Основной текст, выравнивание символов - По левому краю, междустрочный интервал - множитель 1,15 ин., интервал После абзаца - 10 пт., Запрет висячих строк.

Экспресс-стили — это наборы различных вариантов форматирования, которые отображаются в виде эскизов в коллекции экспресс-стилей. При наведении указателя мыши на эскиз экспресс-стиля можно увидеть, как выделенный фрагмент текста или абзац, в котором установлен курсор, примет выбранное форматирование.

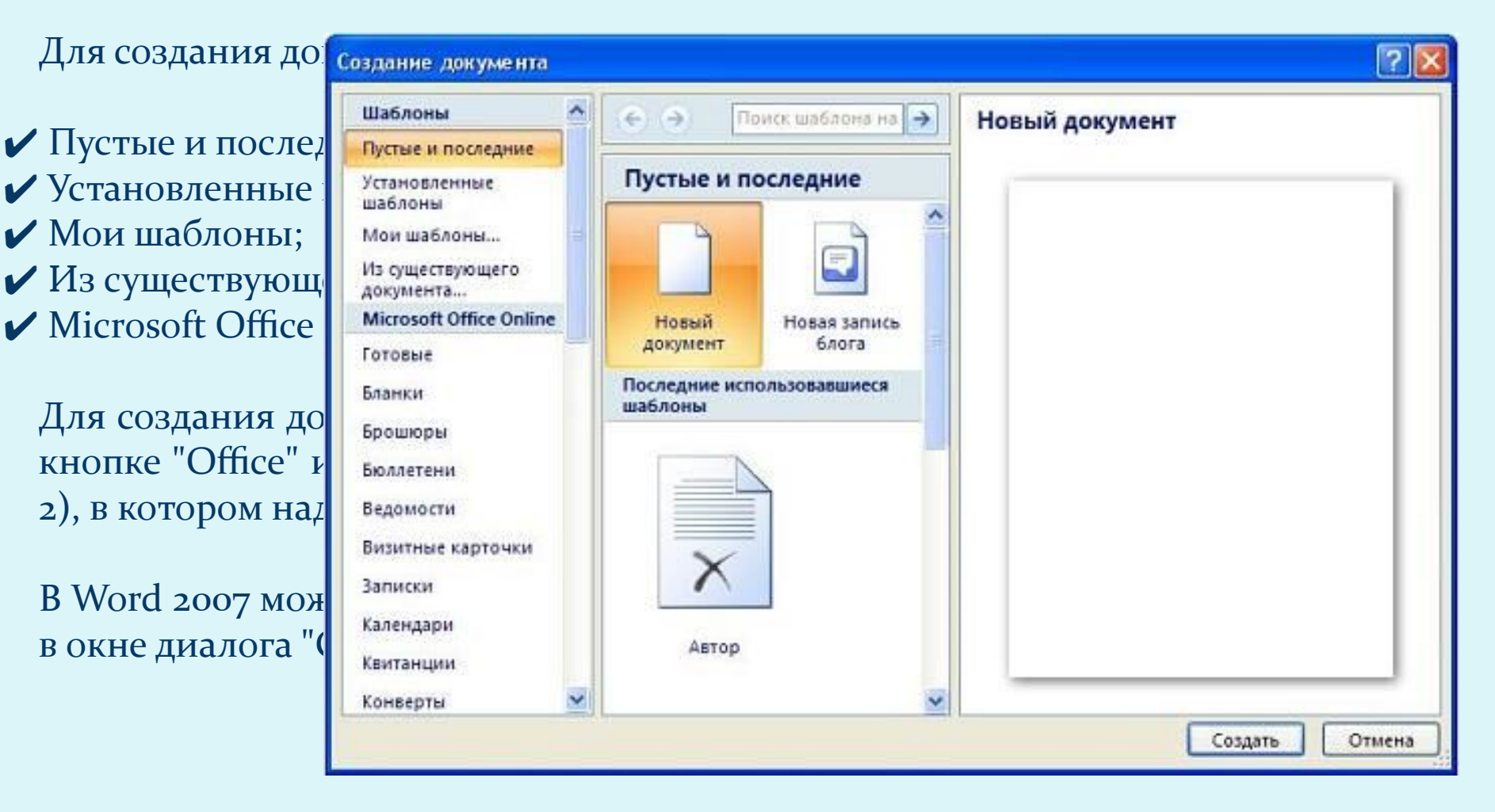

#### Рисунок 2

## Интерфейс Microsoft Word 2007 **Лента**

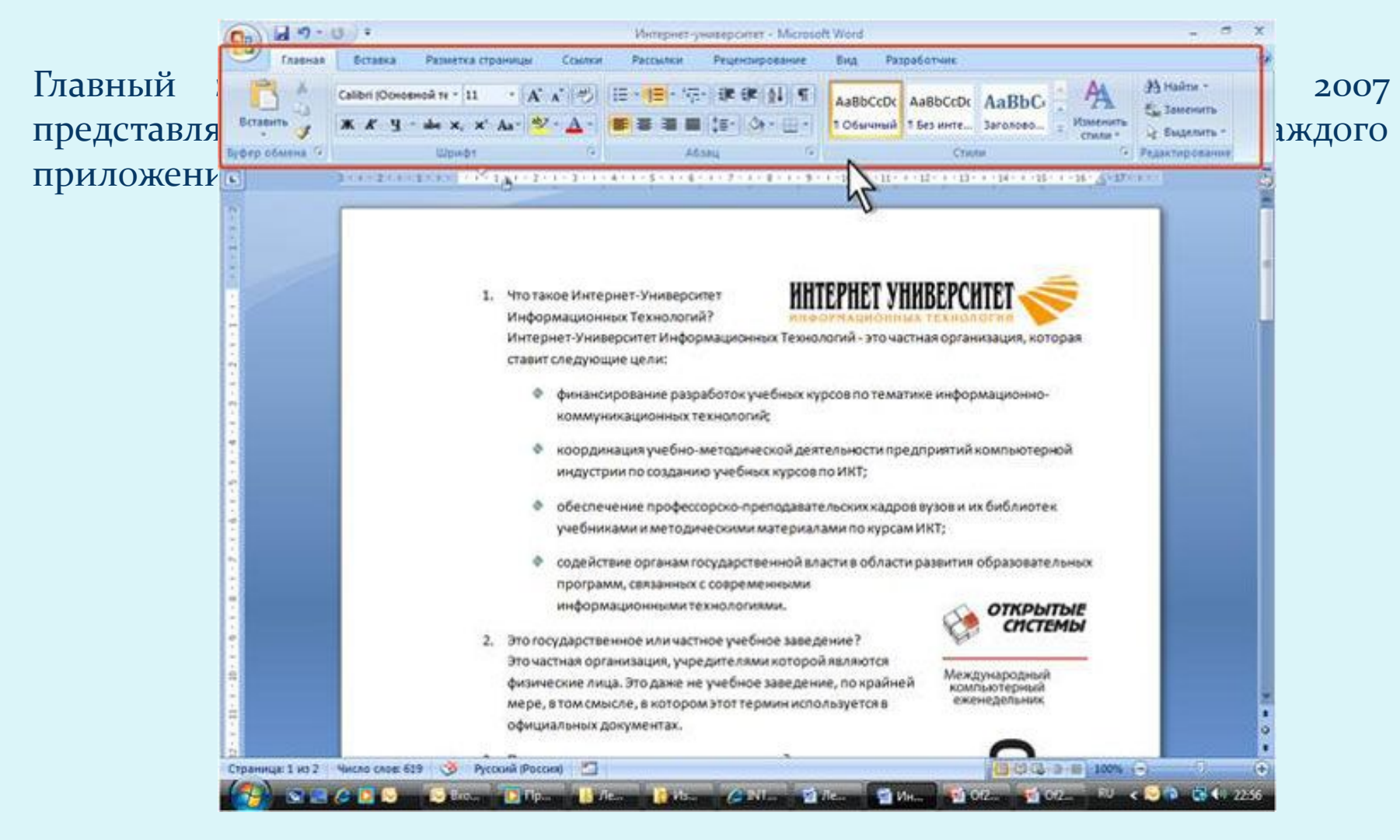

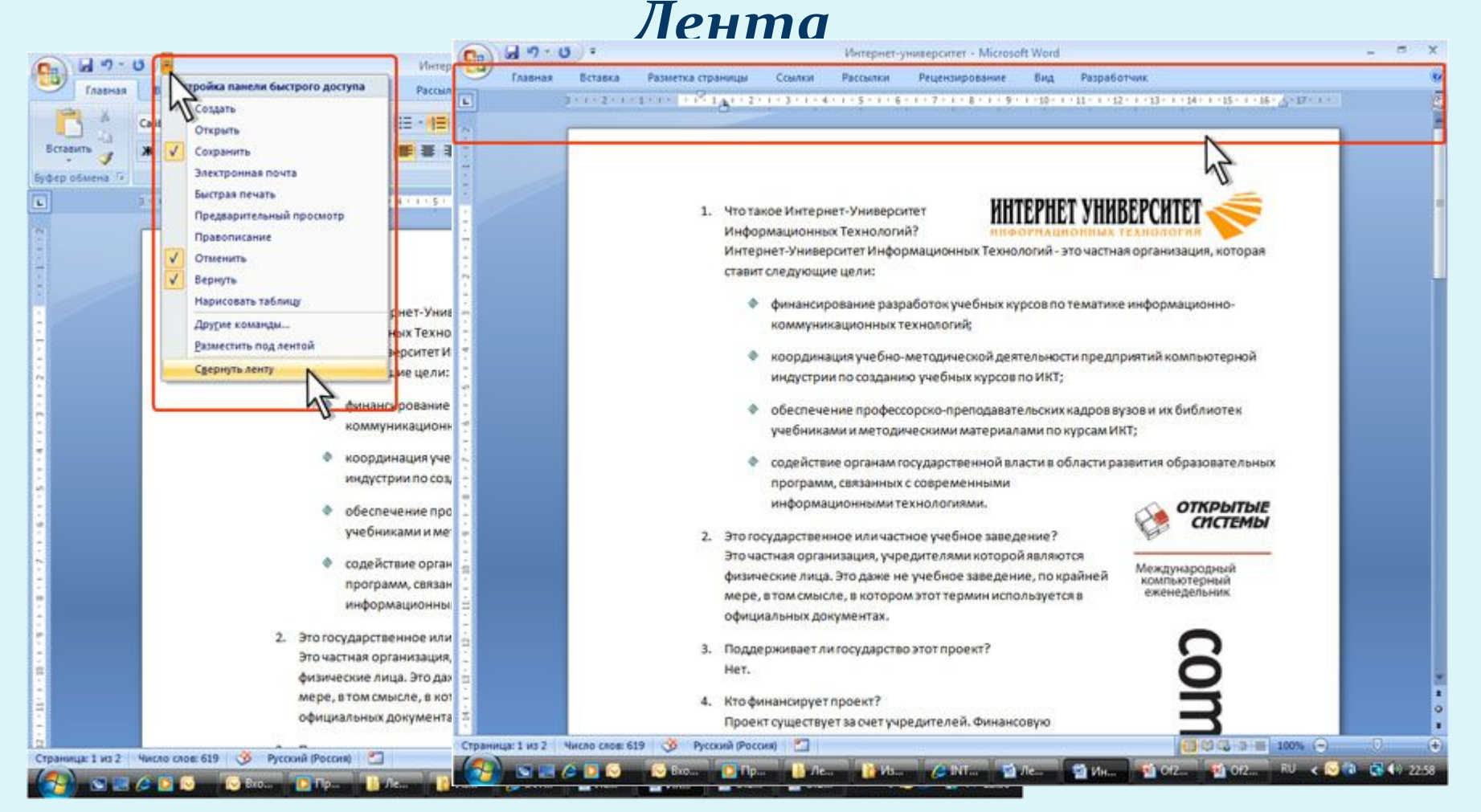

Сворачивание ленты Окно со свернутой лентой

## Интерфейс Microsoft Word 2007 **Лента**

Для использования ленты в свернутом состоянии щелкните по названию нужной вкладки, а затем выберите параметр или команду, которую следует использовать. Например, при свернутой вкладке можно выделить текст в документе Word, щелкнуть вкладку Главная и в группе Шрифт выбрать нужный размер шрифта. После выбора размера шрифта лента снова свернется. Чтобы быстро свернуть ленту, дважды щелкните имя активной вкладки. Для восстановления ленты дважды щелкните вкладку.

Чтобы свернуть или восстановить ленту, можно также нажать комбинацию ǹǺǯDZǷȇ **Ctrl + F1**.

Содержание ленты для каждой вкладки постоянно и неизменно. Нельзя ни добавить какой-либо элемент на вкладку, ни удалить его оттуда. Внешний вид ленты зависит от ширины окна: чем больше ширина, тем подробнее отображаются элементы вкладки. На рисунках приведено отображение ленты вкладки Главная при различной ширине окна.

## Интерфейс Microsoft Word 2007 **Вкладки**

По умолчанию в окне отображается семь постоянных вкладок: Главная, Вставка, Разметка страницы, Ссылки, Рассылки, Рецензирование, Вид. Для перехода к нужной вкладке достаточно щелкнуть по ее названию (имени).

Каждая вкладка связана с видом выполняемого действия. Например, вкладка Главная, которая открывается по умолчанию после запуска, содержит элементы, которые могут понадобиться на начальном этапе работы, когда необходимо набрать, отредактировать и отформатировать текст. Вкладка Разметка страницы предназначена для установки параметров страниц документов. Вкладка Вставка предназначена для вставки в документы различных объектов. И так далее.

## Интерфейс Microsoft Word 2007

Стандартный набор вкладок заменяется при переходе из режима создания документа в другой режим например Предварительный просмотр

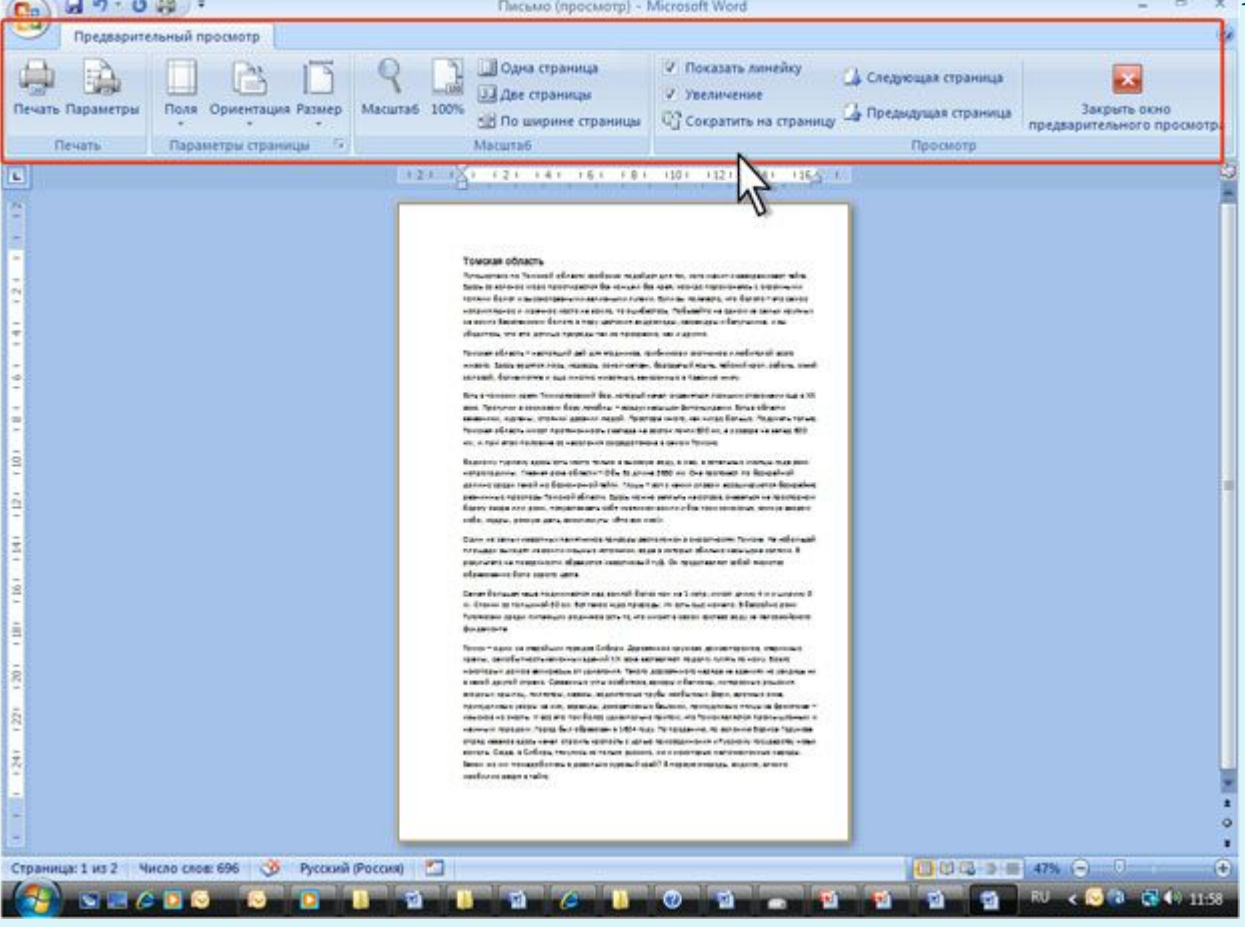

## Интерфейс Microsoft Word 2007 **Вкладки**

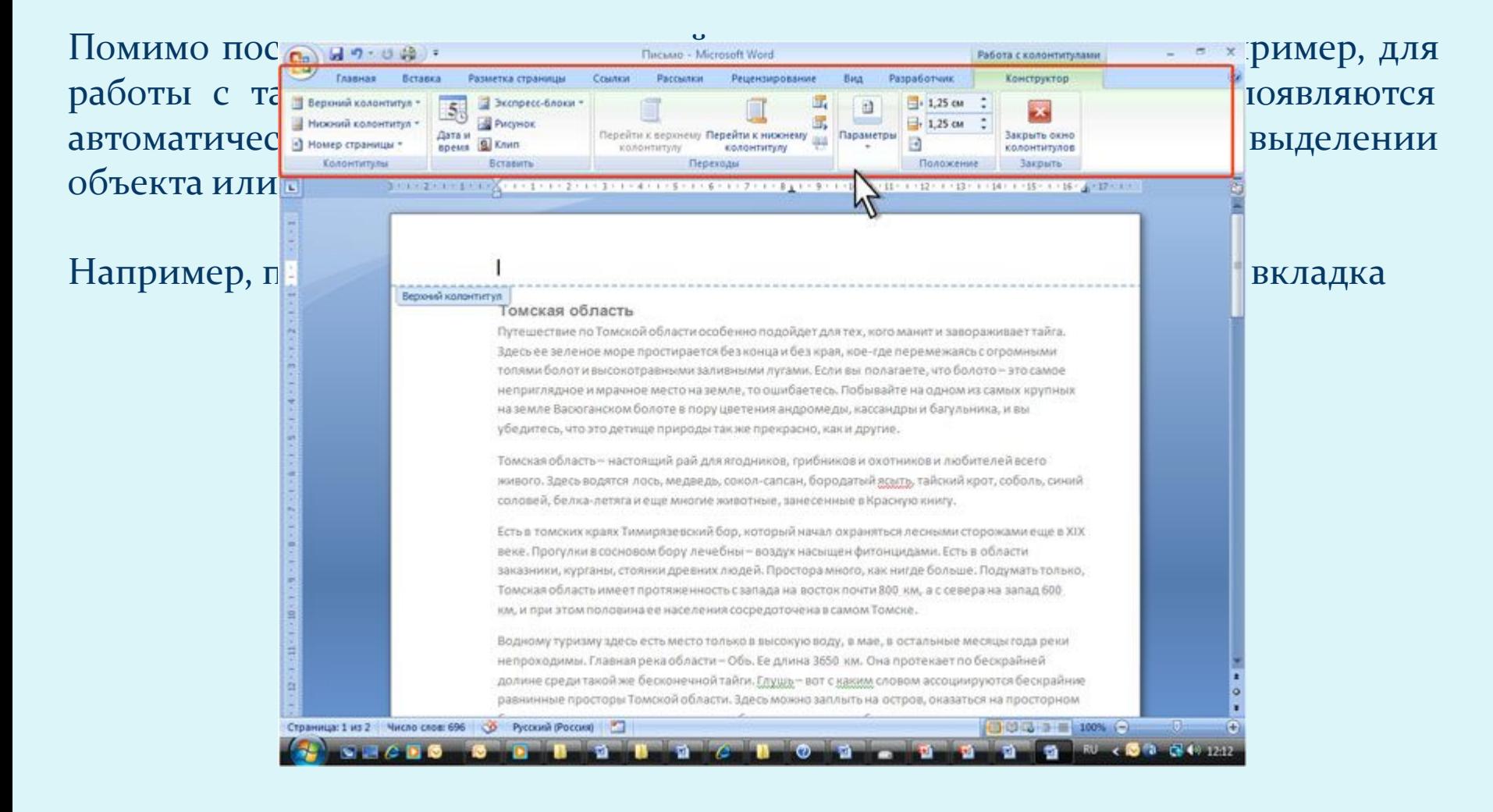

## Интерфейс Microsoft Word 2007 Элементы управления

Элементы управления В ВИДОМ ВЫПОЛНЯ СМОГО Д для работы с буферс параметров абзацев, р

Элементами управлен и таки и таки и таки и таки и таки и таки и таки и таки и таки и таки и таки и таки и таки и таки и таки и таки и таки и таки и таки и таки и таки и таки и таки и таки и таки и таки и таки и таки и таки (кнопки) группы.

ПОЛУЖИРНОЄ НАЧЕРТАН В ПОЛУЖИРНО ФАЗИВА № 1999. МЫШЬЮ

Страница: 1 из 1 Число слов: 3/112

Ö.

Русский (Россия)

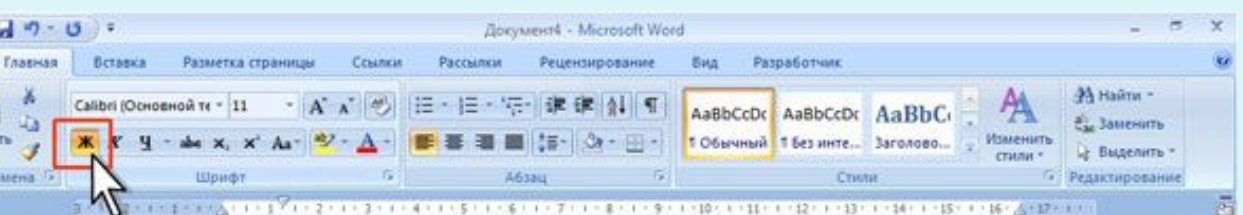

ȀǾǷȀǹǷ, ǿǯȀǹǿȊDZǯȍȈǷǴȀȎ ȀǾǷȀǹǷ, ȀȆǴȁȆǷǹǷ, ǹǼǽǾǹǷ Ȁ ǻǴǼȍ, ȃǺǯǵǹǷ, ǶǼǯȆǹǷ

Лидирующие позиции издательства на рынке компьютерной периодики обеспечиваются широким спектром изданий, как для профессионалов, так и для активных пользователей информационных технологий: «Открытые системы» - старейший журнал издательства; «Журнал Сетевых решений LAN»; ведущий международный еженедельник «Computerworld Poccus»;<br>ЖНОПКИ ИСПОЛЬЗУЮТС: В ВЕТО В ВЕТО В ВОБОБНИКЕ ТЕК»; РИЫВЬ - журнал, посвященный современным издательским технологиям; Digital Life - все о КНОПКА ПОЛУЖИРНЫЙ В ПОЛУВНОГО ПОЛЬБОВНИТЬ ПОЛЬБОВНИТЬ ПОЛЬБОВНИТЬ ДИРИНАНИЕ СТВЕТЬ НА ПРОВЫМ ТЕЛЕБРОВНОЙ СЛУЖБЫХ

□□□→ ■ 100%(-)

## Интерфейс Microsoft Word 2007 Элементы управления

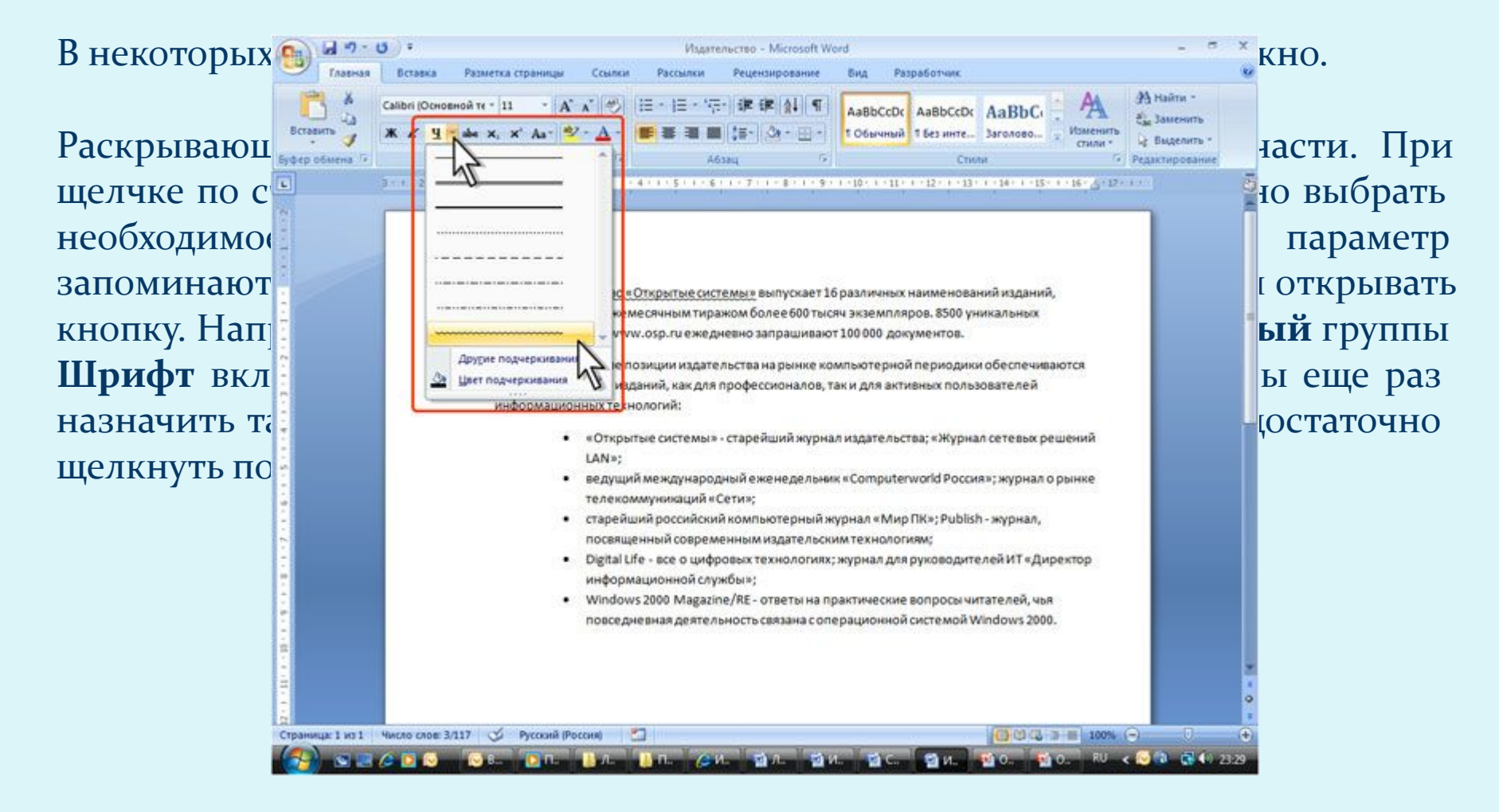

## Интерфейс Microsoft Word 2007 Элементы управления

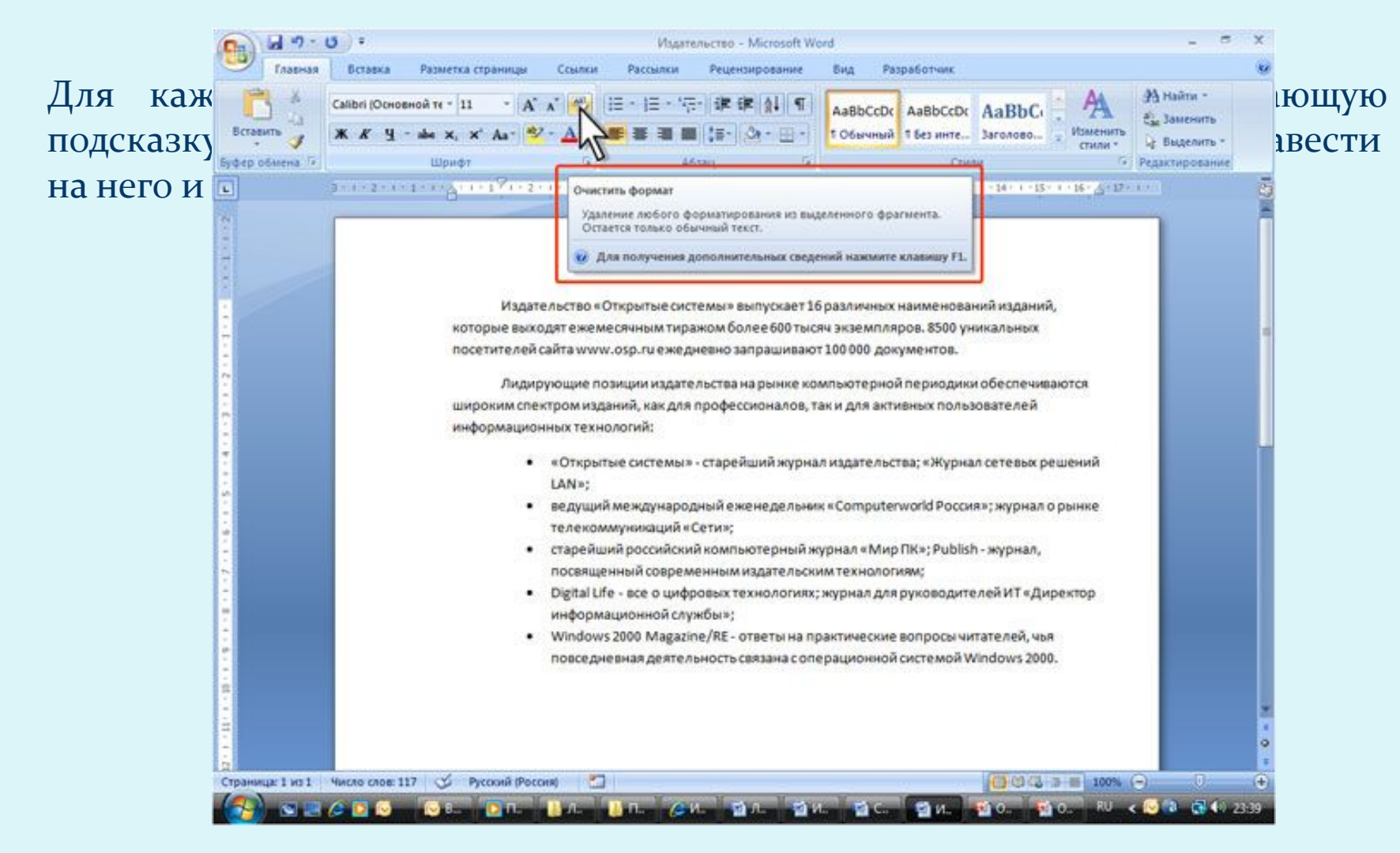

## Интерфейс Microsoft Word 2007 Кнопка "Office"

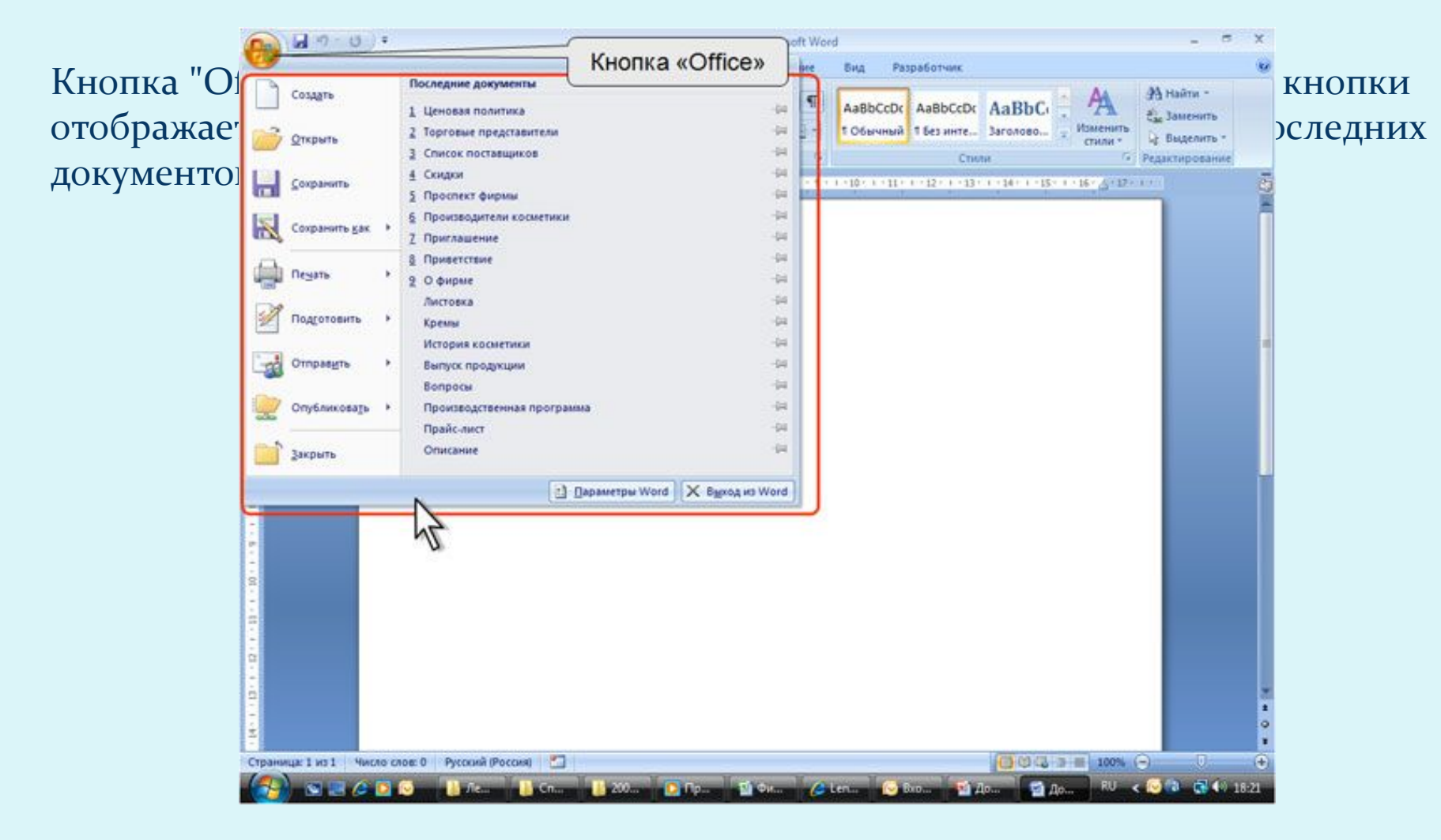